# Anleitung zur Änderung der Benachrichtigungsform Tierarzneimitteldatenbank

## **Schritt 1**

Öffnen Sie innerhalb der HI-Tier Datenbank im oberen Bereich das Menü "Tierarzneimittel"

Tierarzneimittel/Antibiotika-Datenbank - Meldungen und Abfragen

Auswahlmenü Tierarzneimittel / Antibiotika (TAM)

#### **Schritt 2**

Wählen Sie im unteren Bereich den Eintrag "Eingabe TAM-Profil"

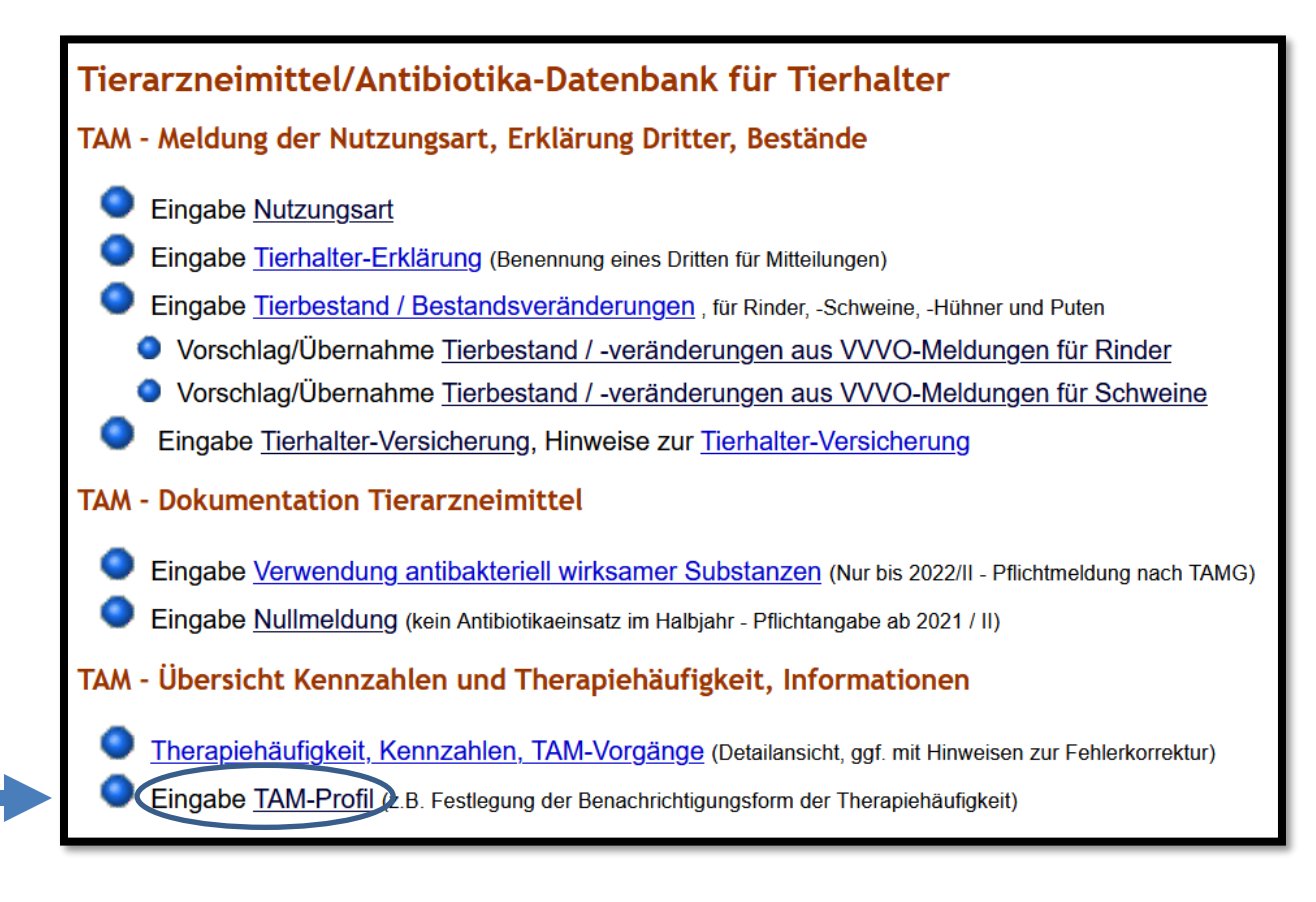

Schritt 3 + 4 siehe Rückseite !

### **Schritt 3**

Wählen Sie die erste Option: "*Nur Onlineabruf*" Bei den restlichen Auswahlmöglichkeiten können Sie immer "*keine Angabe bzw. Wiederruf der Angabe"* bzw. "*keine Benutzer Auswahl getroffen (damit Vorschlag aktiv)*" auswählen

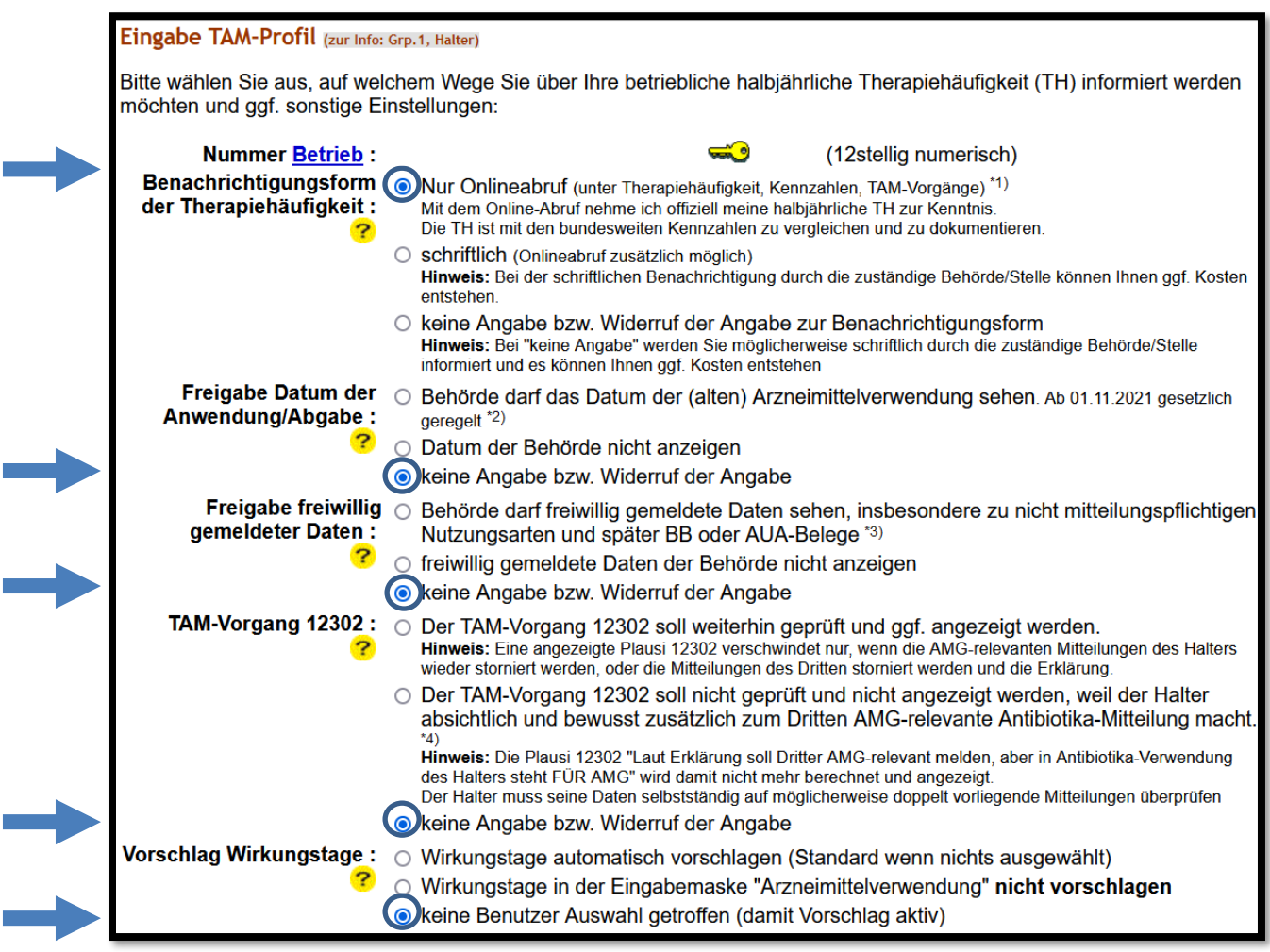

# **Schritt 4**

Klicken Sie unten auf die Schaltfläche:

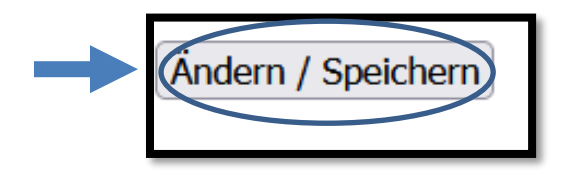